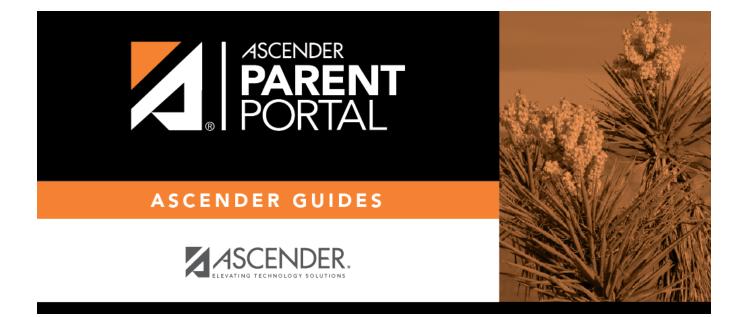

# admin\_forms\_group\_enrollment\_body

### **Table of Contents**

The list of available forms is pre-set and cannot be modified.

| New Student Enrollment                                       |                |                                 |       |              |         |          |
|--------------------------------------------------------------|----------------|---------------------------------|-------|--------------|---------|----------|
|                                                              |                |                                 |       |              |         |          |
| 😑 Available Forms                                            | Selected Forms |                                 |       |              |         |          |
| Static Forms                                                 | Action         | Form Name                       | Order | No Signature | Visible | Required |
| Standard Forms                                               |                | Home Language Survey FORM (TEA) | 2     | •            |         | <b>V</b> |
| Ethnicity and Race Data<br>Questionnaire                     |                | Food Allergy Disclosure         | 3     |              | ø       | 2        |
| Falsification of Q C<br>Documents & Identity<br>Verification |                |                                 |       |              |         | Save     |
| FERPA and Directory<br>Information Notice                    |                |                                 |       |              |         |          |
| History of School<br>Attendance - Secondary                  |                |                                 |       |              |         |          |
| Migrant Education<br>Program - Family<br>Survey              |                |                                 |       |              |         |          |
| Military Connected<br>Student Data                           |                |                                 |       |              |         |          |
| Statement of Special<br>Education Services                   |                |                                 |       |              |         |          |
| Student Directory<br>Information Release                     |                |                                 |       |              |         |          |
| Student Health<br>Information Sheet                          |                |                                 |       |              |         |          |
| Student Media Release                                        |                |                                 |       |              |         |          |
| Student Residency<br>Questionnaire                           |                |                                 |       |              |         |          |
|                                                              |                |                                 |       |              |         |          |

Instructions are displayed in the top-right section.

- Click to hide the instructions.

V - Click to re-display the instructions.

### □ In the **Associated Forms** (left) list:

• Hover over the form and click to preview the form. The form opens in a separate browser window.

I hover over the form and click to add the form to the New Student Enrollment group.

□ The form is added to the list on the right side where you can modify certain properties:

**IMPORTANT:** Once a form is added to the group, it is live. There is no **Save** button on the Forms Group Management pages.

| Order           | Type the number indicating the order in which you want the forms to be listed within the group. For example, type 1 if you want the form to be listed first in the group.                                                                                                    |  |  |  |  |
|-----------------|----------------------------------------------------------------------------------------------------|--|--|--|--|
| No<br>Signature | Select if the form has no data input fields or the parent is not required to acknowledge<br>or submit the form. This only applies to forms that are for information purposes only,<br>such as a school supply list or calendar.                                                                          |  |  |  |  |
|                 | When selected, the form will not have any buttons displayed in ParentPortal allowing<br>the parent to submit or acknowledge the form. The form will be displayed as a read-<br>only form.<br><b>NOTE:</b> For standard forms, the field is disabled; it is cleared by default and cannot be<br>selected. |  |  |  |  |
| Visible         | Select to make the form visible to parents. If not selected, the form will not be displayed in ParentPortal, even if it is associated with a group. This field can be used if you need to temporarily or quickly block access to the form.                                                               |  |  |  |  |
| Required        | Select to indicate to the parent that the form is required. The parent must either submit required data or acknowledge that the form was reviewed.                                                                                                    |  |  |  |  |
|                 | <ul> <li>If the form has data fields that must be input, the Submit Data with Electronic<br/>Signature button is displayed on the form in ParentPortal, and the parent will be<br/>required to enter data and submit the form.</li> </ul>                                                                |  |  |  |  |
|                 | • If the form has no data fields but the parent must acknowledge that the form was reviewed, the <b>Submit Electronic Signature</b> button is displayed on the form in ParentPortal, and the parent will be required to submit the form.                                                                 |  |  |  |  |
|                 | <b>NOTE:</b> This field is set automatically for some form types and cannot be changed:<br>• For public and any other static forms, the field is cleared by default and cannot be selected.                                                                                                    |  |  |  |  |
|                 | • For standard forms, the field is selected by default and cannot be cleared.                                                                                                    |  |  |  |  |

 $\Box$  You can modify the order in which the forms are displayed in ParentPortal:

Click to move the form up the list.
Click to move the form down the list.

 $\Box$  On the right:

• Click to preview the form. The form opens in a separate browser window.

### × - Click to delete the form from the group.

You are prompted to confirm that you want to delete the form. Click **OK**. The form is removed from the list on the right and moved back to the **Associated Forms** list on the left.

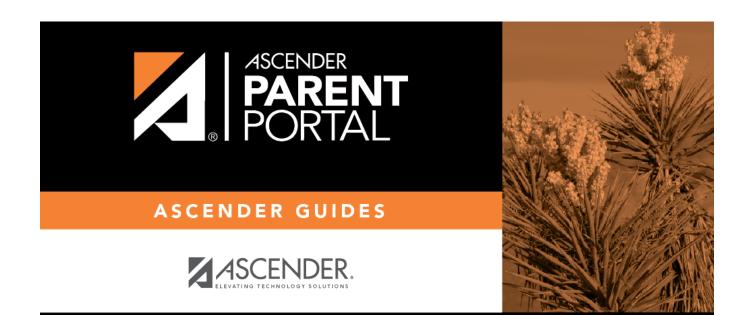

## **Back Cover**